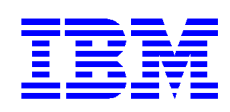

## Guide d'installation rapide Deskstar 34GXP & 37GP ATA/IDE

DPTA-372050 DPTA-371360 DPTA-373420 DPTA-372730 DPTA-352250 DPTA-351500 Modèles: DPTA-353750 DPTA-353000

## **Pre-requis système pour Ultra ATA/66**

- Câble 40 broches, 80 conducteurs
- ü Une carte contrôleur ou de carte-mère avec jeu de composants à capacité Ultra ATA/66 ou plus
- BIOS compatible Ultra ATA/66

Si vous ne disposez pas des composants précédents, votre disque fonctionnera, mais à des vitesses inférieures à 66.6 MO/seconde.

## **Précautions pratiques**

- Ne pas ouvrir le sachet ESD (décharge électrostatique) contenant le disque plus tôt que nécessaire.
- Ne pas appliquer de pression sur le disque lors de la manipulation et du montage.

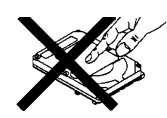

- Toujours tenir le disque avec soin afin d'éviter tout dommage par choc, vibration, ou décharge électrostatique.
- Tenir le disque avec soin par ses bords. Ne toucher aucun circuit imprimé apparent.
- ü Ne pas couvrir l'évent de respiration! Recouvrir l'évent de respiration peut conduire à des pertes de données.

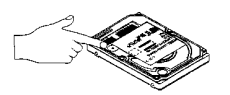

## **Procédure d'installation rapide**

- 1. Conserver les matériaux d'emballage y compris le sachet ESD dans le cas où le retour du disque serait nécessaire.
- 2. Noter les numéro de série et numéro de référence de votre IBM Deskstar pour référence future.
- 3. Sauvegarder toutes vos données avant de procéder à l'installation.
- 4. Mettre l'ordinateur hors tension.
- 5. Ouvrir le boîtier comme indiqué par le manuel de votre ordinateur.
- 6. Décharger l'électricité statique de l'emballage et de votre corps. Avec une main, toucher une surface métallique non peinte du châssis de votre ordinateur, puis toucher le sachet ESD avec l'autre main pendant au moins 2 secondes.
- 7. Débrancher l'ordinateur.
- 8. Retirer le disque de son sachet ESD.
- 9. Positionner les cavaliers. Se référer au diagramme ci-dessous
- Si le disque est seul sur le câble, placer les cavaliers en A-B et G-H pour l'architecture 16 têtes logiques. Ceci est l'affectation "Master".
- Si le disque est un disque "Slave" sur un câble à deux disques, placer les cavaliers en A-B et C-D pour l'architecture 16 têtes logiques. Ceci est l'affectation "Slave".

La valeur par défaut à la livraison est "Master" architecture 16 têtes logiques.

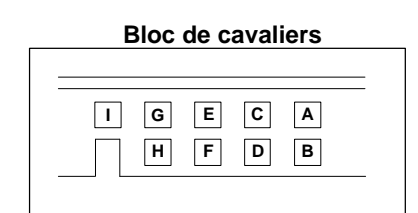

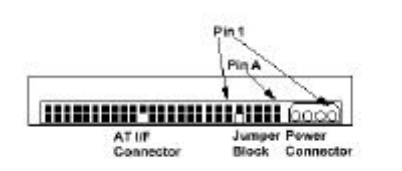

- 10. Connecter le câble IDE
- Si vous avez un câble 40 broches, 40 conducteurs, attacher le connecteur système du câble au port IDE de la carte-mère ou de la carte contrôleur. Le côté broche 1 du câble IDE est marqué d'une rayure. Les connecteurs sont munis de détrompeurs pour s'insérer de façon unique.
- Si vous avez un câble 40 broches, 80 conducteurs, attacher le disque au connecteur à repérage par couleur approprié. Les câbles ATA/66 sont repérés par couleur pour les connecteurs "Master", "Slave", et système. Le connecteur "Master" est noir, le "Slave" est gris, et le connecteur système est bleu.
- 11. Connecter le câble d'alimentation au disque dur. Accorder les formes de connecteurs.
- 12. Monter le disque de façon rigide.
- 13. Vérifier toutes les connexions.
- 14. Refermer le boîtier ordinateur.
- 15. Brancher votre ordinateur.
- 16. Insérer le "DriveGuide" ou la disquette d'installation système dans le lecteur de disquettes.
- 17. Mettre l'ordinateur sous tension.
- 18. Placer les options BIOS de votre ordinateur sur "Auto Detection" et mode "LBA" si disponible. Les séquences clavier pour accède votre BIOS sont indiquées dans votre manuel système. Le tableau suivant liste les nombres réels de secteurs LBA et le capacités disques. Les représentations translatées sont issues du nombre de LBA du disque.

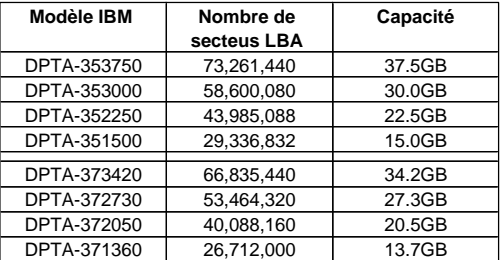

**19. Partitionner et formater votre disque** par l'une de ces deux méthodes:

- DriveGuide
	- i. Booter l'utilitaire d'installation DriveGuide.
	- ii. Si la configuration DriveGuide correspond à votre nouvelle configuration système, continuer. Si la configuration système ne correspond pas, ou que vous vouliez continuer manuellement, sélecter no. Puis vérifiez les sélections BIOS, le câblage, et les cavaliers et lancer DriveGuide de nouveau.
- iii. Drive Guide détermine les tailles de partitions disponibles selon le système d'exploitation à installer. Sélecter les tailles de partition pour votre installation.
- iv. Cliquer "Finish" pour terminer le partitionnement et formatage de votre disque.
- ü FDISK.EXE et FORMAT.EXE (ou un utilitaire de partitionnement similaire de votre système d'exploitation)

Suivre les instructions fournies avec votre système d'exploitation pour partitionner le disque. Si FDISK.EXE ne reconnaît pas plus de 8,4 gigaoctets et que votre disque est plus grand que 8,4 gigaoctets, votre BIOS peut ne pas interpréter les "Interrupt 13 Extensions".

Formater le disque selon les instructions fournies avec FORMAT.EXE. Le formatage vérifiera le média disque dur et créera les tables d'allocation pour la partition.

- 21. Rebooter votre système. Si votre système ne démarre pas, revérifier toutes les sélections. Si votre système ne démarre toujours pas, retirer le nouveau disque pour replacer votre système dans sa configuration originale. Appeler le Centre de Support Technique de Disques Durs IBM.
- 22. Installer un système d'exploitation. Consulter le manuel du système d'exploitation.

Pour des informations complémentaires sur le disque et son installation voir

http://www.storage.ibm.com/hardsoft/diskdrdl/ prod/deskstar.htm

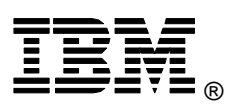

© International Business Machines Corporation 1999 **www.ibm.com/harddrive**

**IBM Hard Disk Drive Technical Support Center** Dept. WCN

3605 Highway 52 North Rochester, MN 55901

Telephone: 888.IBM.5214 or 507.286.5825 Fax: 507.253.DRIVE E-mail: drive@us.ibm.com

**Singapore Technical Support Center** Telephone: (65)6418.9595 or 1800.418.9595 E-mail: drive@sg.ibm.com

Printed in the United States of America 06-99

Tous Droits Réservés

IBM et Deskstar sont des marques déposées de International Business Machines Corporatio

Des noms de produits ou services d'autres companies, peuvent être des marques de fabrique ou de service d'autres.

Produit par le IBM Hard Disk Drive Technical Support Center.

OEM Hard Disk Drive Specification for DPTA-3xxxxx 3.5-Inch Hard Disk Drive with ATA interface, revision 2.0

Les informations de Description Produit constituent les objectifs de conception d'IBM et sont fournies à fins de comparaison; les résultats réels peuvent différer par une multitude de facteurs. Ces informations produit ne constituent pas une garantie. Les questions concernant les conditions de garantie IBM et les méthodes utilisées pour mesurer ces données doivent être soumises au IBM Hard Disk Drive Technical Support Center. Données sujettes à modification sans préavis.

Date: 25 Juin 1999